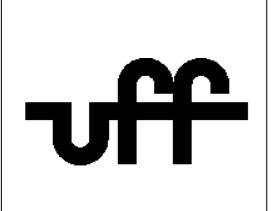

## **Como configurar o sistema operacional Ubuntu GNU Linux para acessar a rede sem fio segura Eduroam**

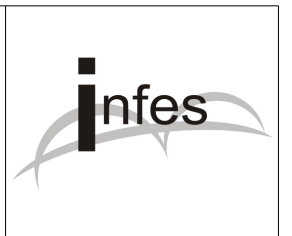

## **Autor: Eder S. G - edersg@infes.uff.br - Versão 2.0 - 20/10/2013**

## **Este manual pode ser distribuído ou modificado segundo os termos da Licença Pública Geral (GPL) versão 3 do Projeto GNU da Fundação do Software Livre.**

1º Observação: Este manual foi testado com o sistema operacional Ubuntu GNU Linux **versão 12.04** com a interface gráfica **Gnome 2**. Para mais informações sobre este sistema operacional livre, por favor acesse o site: **http://www.ubuntu-br.org**

2º No canto superior direito da tela, clique no **ícone referente à rede** e, logo após, clique na opção '**Editar conexões**':

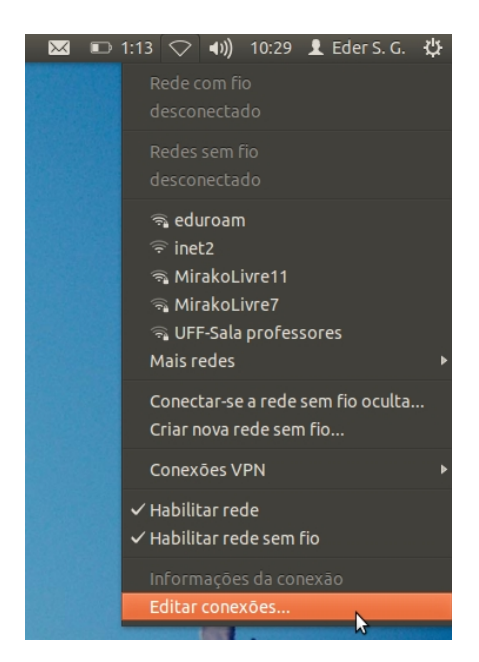

3º Na janela que surgir, selecione a rede sem fio '**eduroam**' e, logo após, clique no botão '**Editar**':

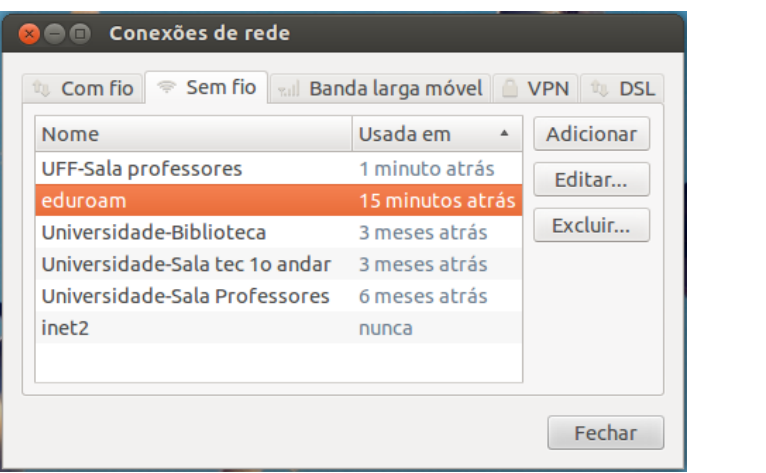

4º Na próxima janela, clique na aba (guia) '**Segurança sem fio**' e verifique os seguintes campos:

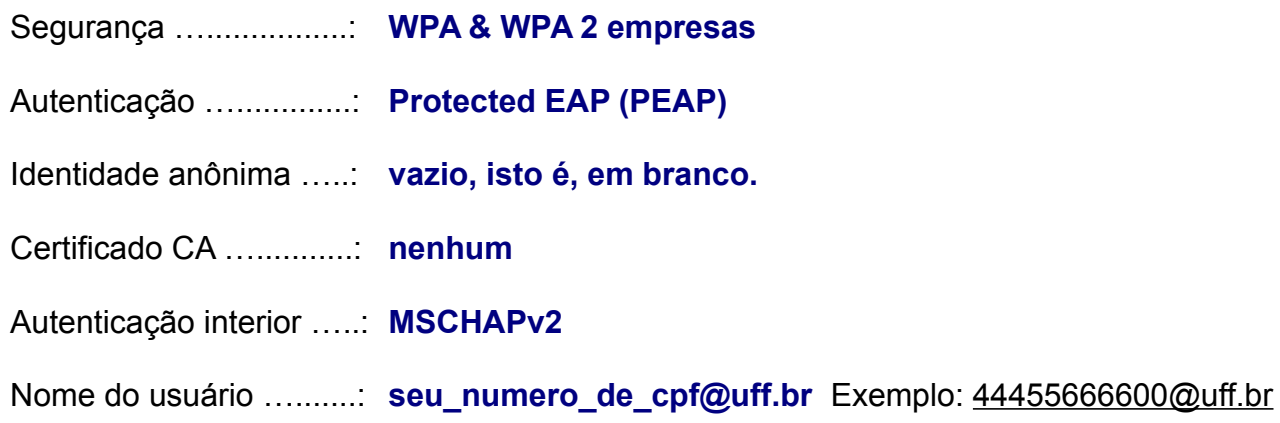

Senha …........................: **sua senha do sistema idUFF**

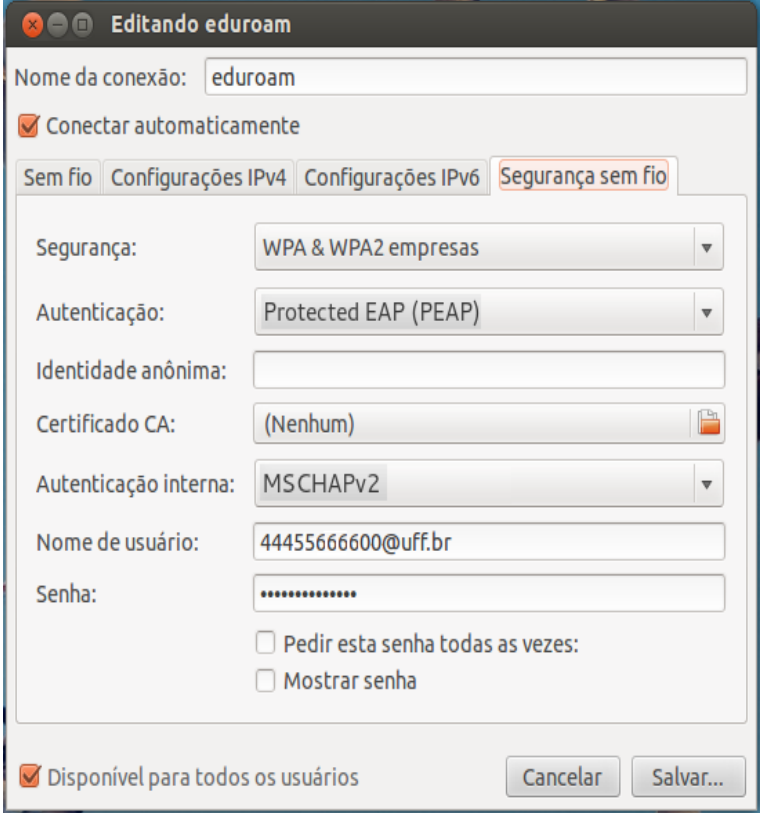

- 5º Logo após, clique no botão '**Salvar**';
- 6º Na janela que surgir, clique no botão '**Fechar**';
- 7º Para conectar à rede sem fio segura Eduroam, clique na rede '**eduroam**':

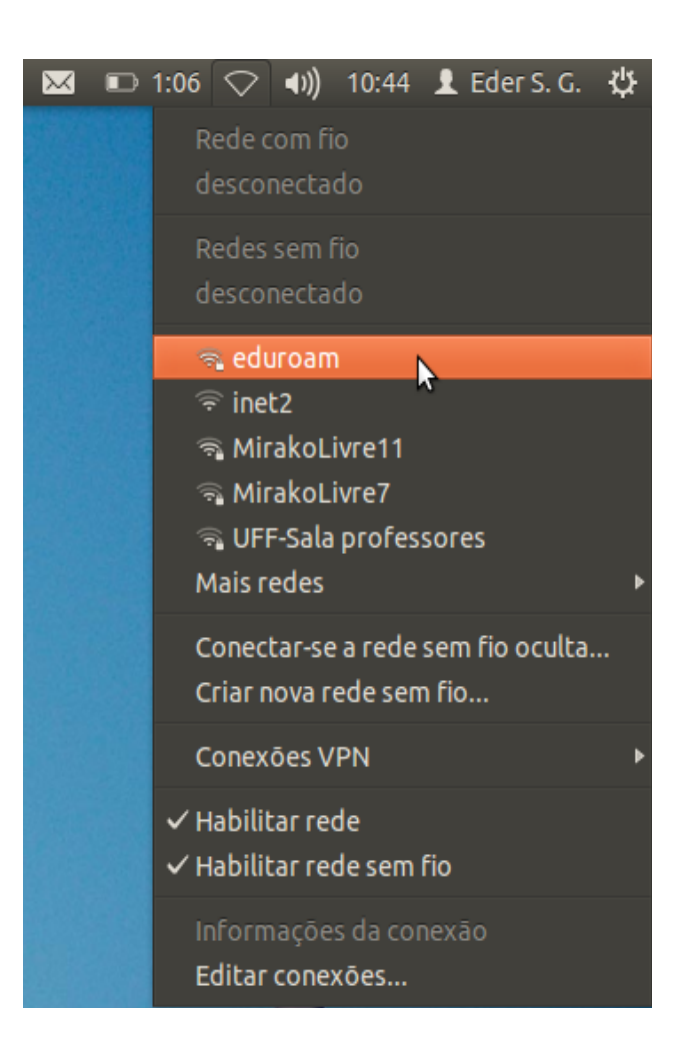

8º Se a seguinte janela aparecer, por favor, clique no botão '**Ignore**' (Ignorar):

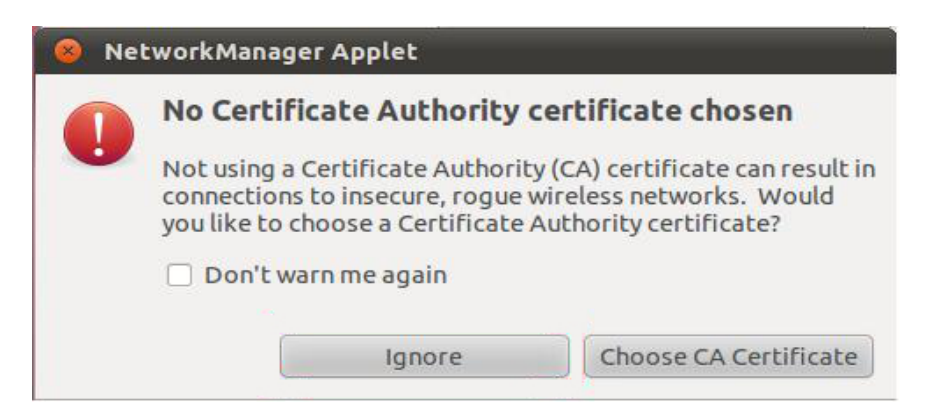